## **LCD** 液晶模块显示界面的可视化编程方案与实践

## 作者:深圳联合电子有限公司

随着图形点阵 LCD 液晶显示模块在各行各业的逐步使用,使得人机界面变得越来越直观,尤其对于国内 大多数需要有汉字和图形显示的用户来说,显示界面的友好与否,将直接影响到其产品的形象和市场竞争力, 但一般涉及有关图形点阵液晶模块显示界面开发的技术人员由于缺乏经验而往往感到力不从心,尤其当用 户的控制电路资源非常缺乏的条件下(如家用电器),图形点阵液晶模块则更是望尘莫及,而市面上所能见 到的仍是那些"不顾客户死活而又自认清高"的传统型液晶显示模块,虽然其成本已经降到普遍能接受的地 步,但还是因其控制方法的特殊性和复杂性严重阻碍液晶显示器的推广应用。

 针对目前的这种状况,深圳联合电子有限公司开发出一种图形点阵液晶模块,将 LCD 所有的底层操作 集成于模块内的 MCU 中,这样其控制就变得极为容易,占用户资源最少,并且所有显示界面的编辑及调试全 部在电脑上独立完程,整个过程一目了然,极大地方便用户编写显示界面的控制软件,从而也提高了 LCD 液 晶显示模块在产品中的附加值。

## 可视化编程 **LCD** 模组技术特性:

- 1.模块显示点阵数(分辨率)128X64,192X64,256X64 三种可选;
- 2.内含高速 MCU 及 64KB 用户显示资料现场可编程 FLASH;
- 3.标准 RS232 串行通讯控制,只占用户两根口线,小马拉大车成为可能;
- 4.配备仿真调试软件,在电脑上独立完成显示界面的编辑,资料下载,仿真调试;
- 5.简单又丰富的控制命令使模块显示的控制易如控制一只 LED;
- 6.用户可随时改写显示资料,现场编程易如反掌,显示界面无限升级;
- 7.模块提供忙信号输出,以检测模块状态;

 用户首先在电脑上完成 LCD 显示界面的编辑,资料下载及仿真调试工作,所配仿真调试软件可使用户 方便的进行上述工作,在硬件上除可视化编程 LCD 模组之外还配有一块电脑 RS232 电平转换转接板,此板 负责模块与电脑联接和对模块的供电,模块与电脑联接图示如下。

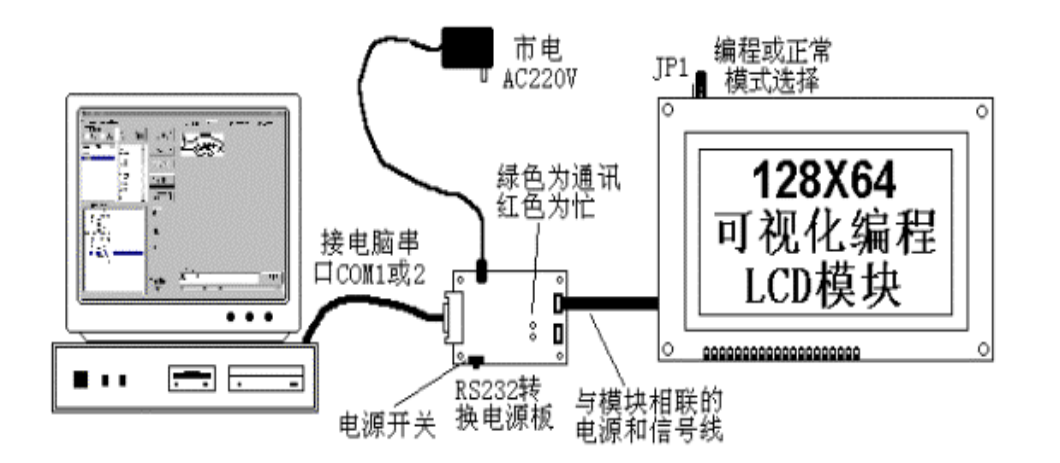

图 1 模块与电脑的联接

 将所配仿真调试软件 Visual LCM1.0 安装在电脑上(运行附带软盘中 INSTALL.BAT),安装前注意要 先将电脑里正在运行且占用串口的程序关闭,安装完毕屏幕上即出现如下软件主界面:

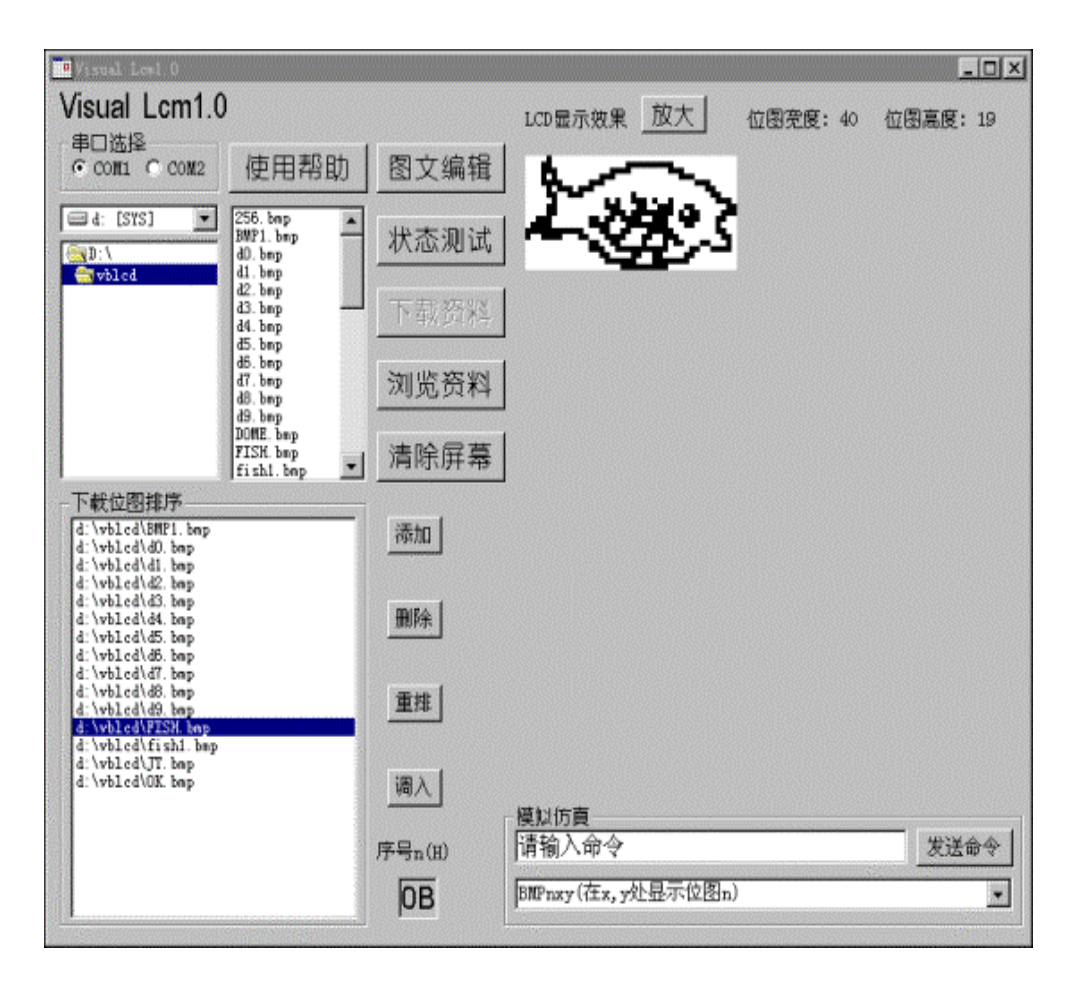

图 2 仿真调试软件主画面

 当鼠标移动到某可操作对象上停留一会儿,就会有相应的操作提示,建议操作前请先将各功能浏览一 遍,以便先对操作有个感性认识。

 在模块与电脑联接之前,用"图文编辑"将 LCD 预显示位图画好存档,注意所作位图必需是黑白的单色 位图且需旋转 270 度,将画好的位图通过"添加"一一列入"下载位图排序"中,把模块设为编程模式(JP1 选 择)与电脑由 RS232 转换板相接并通电,在"串口选择"中选好模块所接串口,用"状态测试"检查连线和串口 号及电源是否正常,若联机成功,模块资料下载界面则显示"联机测试 OK!",同时主画面中"下载资料"激活, 点击后电脑将排序列表中的位图按序号由小到大一一下载到模块内 FLASH 中,下载时间与列表中位图总和 大小成正比,结束时模块显示"下载资料 OK!",此时将模块断电

, 设其为正常模式再加电,用"状态测试"告电脑模块此时已为正常模式,通过点击"浏览资料"可在 LCD 屏上 以点(00,00)为顶点一一观察刚刚下载的所有位图,且顺序与排序列表中的相同,也可直接点击排序列表中 的位图进行浏览,所有位图无误后,可进行 LCD 显示界面的仿真调试。

 LCD 显示界面的生成用六种命令来实现,在主画面的"发送命令"下边的命令列表框中罗列出这六种命 令的含义及语法规则,若输入错误的命令将会提示错误信息,命令及各参数说明如下:

## 以下是针对图三以及相应程序的参数定义和说明:

命 令 格 式 功 能 说 明 :

- 1 BMPnxy 在以点(x,y)为顶点处显示位图 n
- 2 CLR 清除屏上所有显示
- 3 CLSxywh 清除以点(x,y)为顶点,宽 w 高 h 的距形
- 4 INVxywh 反色以点(x,y)为顶点,宽 w 高 h 的距形
- 5 SDTxy (CDTxy) 在点(x,y)处画点(在点(x,y)处灭点)

n 0=x 0=y 0=w 0h 0 各参数在 128X64LCD 显示屏上图示如下:

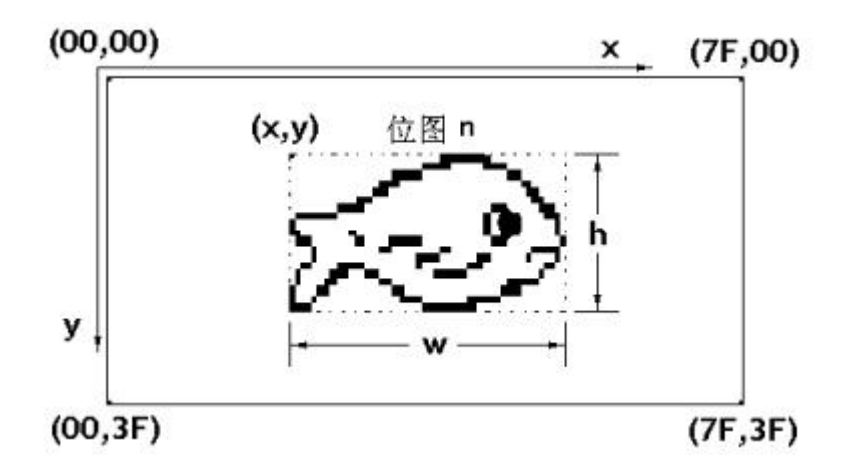

图 3 命令参数在 128X64 模块显示屏上示意

 在主画面的"发送命令"左边的命令输入框中输入正确的命令后点击"发送命令",此时LCD屏上会有相 应的显示动作,若在调试过程中发现要修改某位图时可以用"图文编辑"

重新修改后按前述步骤再一次下载位图,直到对显示界面满意为止。

最终要将模块脱离电脑通过模块上的 SIO 接入用户控制电路中运行,SIO 定义如下:

PIN1: 模块背光电极 1 (LED 背光时为负极, EL 背光时为交流驱动电极 1);

PIN2: 模块背光电极 2 (LED 背光时为直流正 5 伏, EL 背光时为交流驱动电极 2);

PIN3,PIN5:模块逻辑电源地;

PIN4:模块逻辑电源直流正 5 伏;

PIN6:模块内 MCU 外部复位,高有效,防死机时用;

PIN7:模块忙信号,低为忙,高为闲;

 PIN8:模块显示控制命令串行输入,通讯协议为(9600,n,8,1),即 9600 波特率,无校验位,8 个数据 位,1 个停止位。

 现举例说明模块如何[与单片机](http://www.eetchina.net/mcu/62-1.html)AT89C2051 接口,为保证波特率的准确,建议AT89C2051 用 11.0592MHz的晶体,联接图示如下:

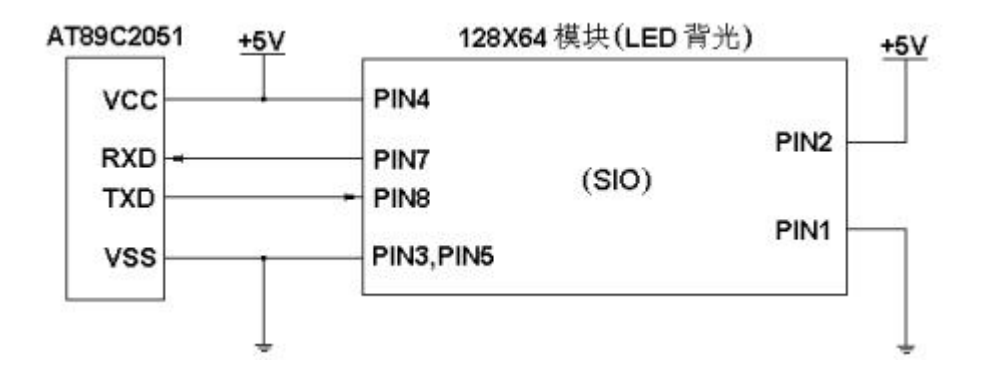

图 4 [单片机](http://www.eetchina.net/mcu/62-1.html)AT89C2051 与模块 128X64 的联接

; 在编写[单片机](http://www.eetchina.net/mcu/62-1.html)AT89C2051 的控制软件时需注意以下事项:

1. 串行口模式设为模式 1(1个起始位,8个数据位,1个停止位);

2. 波特率设为 9600 (TH1=TL1=0FDH,SMOD=0;TH1=TL1=0FAH,SMOD=1);

 3.在发送命令之前需检测模块为闲态(PIN7=1),否则所发的命令可能失效; 4.串口发送的 必须是完整命令的 ASCII 码,如命令"BMP0B0C0D",实际由串口发送的内容是 "424D50304230433044",顺序为 "B->M->P->0->B->0->C->0->D";

5.在每条命令末尾还要加上命令结束码"0D",以表明命令结束。

6.[若单片机](http://www.eetchina.net/mcu/62-1.html)AT89C2051 的串口已被占为他用,那么用一根口线来摸拟生成一个软串口即可。

 7.模块 SIO 接口中 PIN6 的作用是当模块内 MCU 由于干扰死机时,用户控制电路可强行外部复位, 使模块脱离死机状态,判断模块是否死机可通过向其发送正确的显示命令后,PIN7 电平是否有变化来得知, 实际上模块在完成每条命令内部操作后即进入睡眠状态,死机的机率是极低的。在下面的软件中未考虑死机 的情况。

用 MCS-51 汇编语言编写简单的显示控制源程序如下(实际运行已通过):

BUSY BIT P3.0 ;定义忙信号口线,当然也可定义为其他口线

X\_V EQU 30H ;定义各参数单元

Y\_V EQU 31H

NUBER EQU 32H

WIDTH EQU 33H

HIGHT EQU 34H

REG\_ASC\_XH EQU 35H ;定义参数 x 高位 ASCII 码单元

REG\_ASC\_XL EQU 36H ;定义参数 x 低位 ASCII 码单元

REG\_ASC\_YH EQU 37H ;定义参数 y 高位 ASCII 码单元

REG\_ASC\_YL EQU 38H ;定义参数 y 低位 ASCII 码单元

REG\_ASC\_NH EQU 39H : 定义参数 n 高位 ASCII 码单元

REG\_ASC\_NL EQU 3AH ;定义参数 n 低位 ASCII 码单元

REG\_ASC\_WH EQU 3BH : 定义参数 w 高位 ASCII 码单元

REG\_ASC\_WL EQU 3CH ;定义参数 w 低位 ASCII 码单元

REG\_ASC\_HH EQU 3DH : 定义参数 h 高位 ASCII 码单元

REG\_ASC\_HL EQU 3EH ;定义参数 h 低位 ASCII 码单元

ORG 00H ;程序开始

AJMP MAIN

ORG 30H

MAIN:

MOV SP,#60H ;设堆栈指针

LCALL INIT\_SIO ;初始化串口

MOV X\_V, #0CH ;在 x=12,y=13 为顶点处显示位图 11

MOV Y\_V, #0DH

MOV NUBER, #0BH

LCALL ORDER\_BMP ;发送位图显示子程,其它命令类似

AJMP \$ ;观察 LCD 显示屏

INIT\_SIO:

MOV SCON,#50H ;串行口:方式 1

MOV TMOD,#21H ;定时器 T1 为波特率发生器,方式 2

MOV TH1,#0FDH ;波特率=9600, Fosc=11.0592MHz

MOV TL1,#0FDH ;SMOD=0

SETB TR1 ;启动 T1

RET

ORDER\_BMP: MOV A,X\_V

MOV R0, #REG\_ASC\_XH

LCALL H\_ASC ;将参数 x 转换为两个字节的 ASCII 码

MOV A,Y\_V

MOV R0, #REG\_ASC\_YH

LCALL H\_ASC ;将参数 y 转换为两个字节的 ASCII 码

MOV A,NUBER

MOV R0, #REG\_ASC\_NH

LCALL H\_ASC ;将参数 n 转换为两个字节的 ASCII 码

 LCALL BUSY\_CK ;检测模块状态 MOV A, #"B" ;先发送命令码 BMP 的 ASCII 码 MOV SBUF, A JNB TI, \$ CLR TI MOV  $A, \#^nM''$  MOV SBUF, A JNB TI, \$ CLR TI MOV  $A, #P''$  MOV SBUF, A JNB TI, \$ CLR TI MOV R0, #REG\_ASC\_NH LCALL SEND\_CS ;发参数 n 的 ASCII 码 MOV R0, #REG\_ASC\_XH LCALL SEND\_CS ;发参数 x 的 ASCII 码 MOV R0, #REG\_ASC\_YH LCALL SEND\_CS ;发参数 y 的 ASCII 码 MOV A,#0DH MOV SBUF, A ;发送命令结束标志"0DH" JNB TI, \$ CLR TI RET BUSY\_CK: JNB BUSY, \$ ;等待模块为闲状态

 RET SEND\_CS: MOV A,@R0 MOV SBUF, A JNB TI, \$ CLR TI INC R0 MOV SBUF, A JNB TI, \$ CLR TI RET H\_ASC: MOV B, A ;将一字节的十六进制数转换为两字节的 ASCII 码 ANL A, #0F0H SWAP A CJNE A, #9, PD\_G XY9: ADD A, #30H TURN\_LOW: MOV @R0, A AJMP LOW\_BIT PD\_G: JC XY9 ADD A, #37H AJMP TURN\_LOW LOW\_BIT: MOV A, B ANL A, #0FH CJNE A, #9, PD\_G1 XY\_9: ADD A, #30H

 TURN\_LOW1: MOV @R0, A RET PD\_G1: JC XY\_9 ADD A, #37H AJMP TURN\_LOW1

END

 结束语:对那些正准备用图形点阵 LCD 模块来完善人机界面和提高产品档次的广大用户来说,我们真 诚盼望您的产品构思能迅速变成实物,其实这也正是您所希望的,可视化编程 LCD 模块必然能助您一臂之 力。